### **Important Information for Students About CE-401 Webpages**

The CE-401 webpage has information relevant and supplemental to CE-401. As such, this webpage is for current and prior CE-401 students.

## The Front Page of CE-401 Webpage

The front page of the CE-401 webpage is at:

http://richardcheeks.com/professor/New%20Front%20Page%20Format/CE-401 Front Page.htm

- If the link is inactive within the PDF of the document, copy and paste link into browser, or
- Open <a href="http://richardcheeks.com">http://richardcheeks.com</a> and select the "Adjunct Professor" navigation button in the left frame.

## Accessing the Grades Area

At the top of the Front Page, current students can access the grades area for the Spring 2024 semester:

1) Click on the link **Grades** 

2) Click on the link

to go to the login screen

3) Enter the Username and Password for the Spring 2024 Semester as shown below:

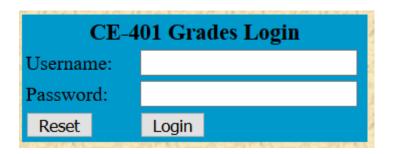

Username: Spring 24

Password: sEmInAr

Each of these are case sensitive

4) Click on the "Login" button

### **Important Information for Students About CE-401 Webpages**

You should verify that you can access the Grades area as soon as possible, and if you experience difficulty with this access, notify me by email, <u>ce-401@windstream.net</u>, as soon as possible so we can identify the source of your access difficulty and resolve it.

You should return to the Grades area often during the semester to verify that the grade points I have entered for various activities are correct. If I make a mistake, I will correct the mistake as soon as possible upon recognizing the mistake. However, it will be much easier to identify these and correct mistakes when we identify the mistake as soon as possible. If you find an error in a score from early in the semester but do not report it until April, it could be impossible to verify either the mistake or identify the necessary correction.

# THIS IS THE ONLY PLACE I WILL POST ANY INFORMATION ABOUT YOUR GRADE FOR CE-401. DO NOT PAY ANY ATTENTION TO PURPORTED GRADE INFORMATION PROVIDED BY CANVASS!!!!!

## Grade Tallies Sorted on Last 4 Digits of SID Number

When you get to the grades area, you will find tables of grade tallies for each section, sorted on the last 4 digits of the Student ID (SID) numbers.

If you do not want me to use the last 4 digits of your SID number for any reason, email a preferred 4 digit PIN number, with "PIN Number Request" in the subject line, to me at ce-401@windstream.net as soon as possible, and no later than Monday, January 15, 2024.

If I receive a PIN Number Request from you, I will verify that your PIN is unique and does not duplicate the last 4 digits of any current student's SID or previously requested PIN number.

- If your PIN is unique, I will approve it, and I will insert your requested PIN Number into the database for this exclusive purpose. I will let you know by return email that your PIN number request has been approved and your requested PIN is valid, or
- If your PIN Number duplicates a current student's last 4 digits of a current SID number or previously requested PIN number, I will not be able to approve your requested PIN Number. In this case, I will let you know by return email about the conflict, and I will request that you submit another PIN Number Request email if you want to replace the last 4-digits of your SID number.

If you do not submit and get approval of a PIN Number Request by January 15, 2024, your silence and the absence of an approval will be your waiver of any claim that the use of the last 4 digits of the SID number is a violation of privacy, or any other claim based on this usage.

### **Important Information for Students About CE-401 Webpages**

#### Grades Area Provides Overview and Links to Details

When you enter the Grades area, there will be a status update at the top of the page, and near the bottom of the page, there will be two tables, one for each section, showing a tabulation of grade points, current as of the most recent update. In the middle of the page, there are five links to additional tables that provide the details of the specific components of the grade. This middle section appears as follows:

The Component Grades appear below. To see the details of the overall grade, use the following links

**Attendance Grades** 

**Discussion Grades** 

**Quiz Grades** 

**Essay Grades** 

**CRW Grades** 

These link identifications should be self-explanatory with the clarification that "CRW" is "Conflict Resolution Workshop"

If you view a details page, you can return to the overview page with the "Back" arrow on your browser.

### Other Links On ce-401 Webpage

Below the top Grades link on the front page for CE-401, there will be information about the current week's discussion question group and individual participation with an explanation of the font meanings. There is also a link to PDF files of the weekly PowerPoint slides used in class each week of the semester. Near the bottom of the page, the Grades link reappears, and below this second Grades link, there are several additional links to information relevant to CE-401.